## **CARA MENJALANKAN PROGRAM**

- 1. Pastikan handphone sudah terhubung dengan internet agar aplikasi mampu di download dan database dapat di akses.
- 2. Aplikasi ini dibuat dengan android studio sehingga hanya bisa dijalankan pada perangakat mobile android dan diharuskan untuk mengginstal terlebih dahulu.
- 3. Untuk sistem yang digunakan adalah android jika sistem operasi yang digunakan lain seperti Iphone maka tidak direkomendasikan.
- 4. Install aplikasi terlebih dahulu untuk download APKnya di halaman

<https://github.com/shidiq12/aplikasi/wisata.apk> setelah selesai install di perangkat android user.

5. Setelah itu jalankan aplikasi yang telah di install, maka akan menampilkan

splashscreen.seperti berikut

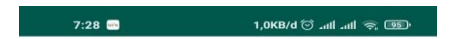

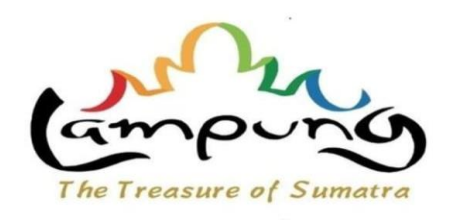

6. Lalu menampilkan 2 menu pda halaman awal yaitu menu menampilkan lokasi area geofencing dan lokasi wisata pada tampilan yang sekarang menampilkan lokasi area geofencing yang akan memberikan sebuah notifikasi pada saat pengguna masuk ke area yang sudah ditentukan

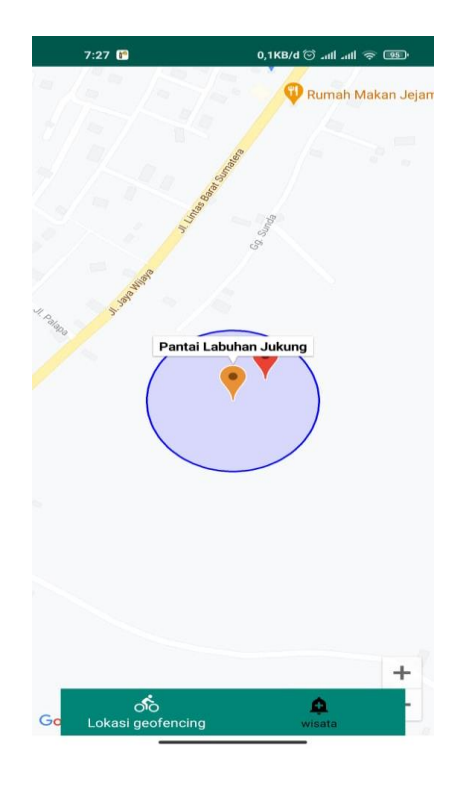

7. Pada tampilan ini menampilkan sebuah notifikasi pada saat pengguna berada di area geofencing dengan mengirimkan notifikasi berupa keterangan nama tempat wisata disekitar pengguna

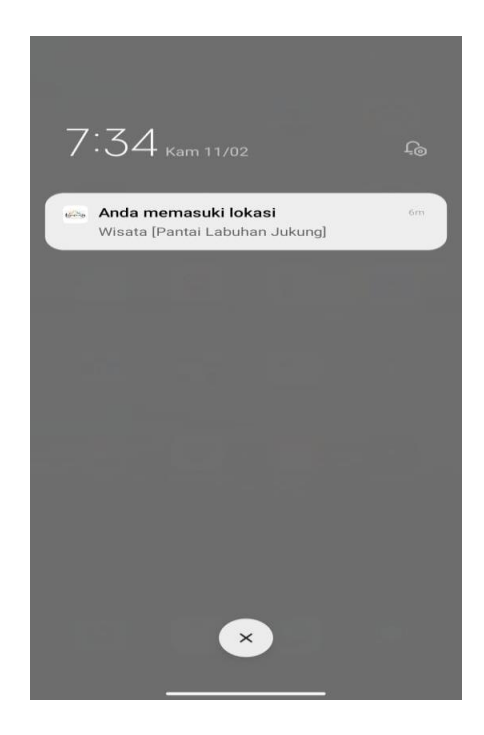

8. Merupakan tampilan untuk menampilkan lokasi wisata yang ada di Kabupaten Lampung Barat dimana lokasi wisata ditandai dengan marker yang sudah ditentukan oleh admin sesuai tempat lokasi wisata berada diman marker pada maps juga sebgai keterangan nama tempat dan deskripsi

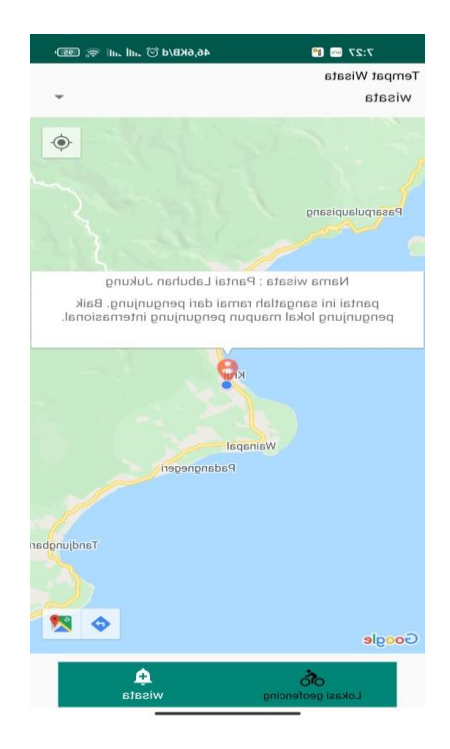